# **Quick Start Guide**

10/28/52-Port Gigabit Web-Smart Pro Switches ECS2100-10T TIP/ECS2100-10P TIP/ECS2100-10PE TIP ECS2100-28T TIP/ECS2100-28P TIP/ECS2100-28PP TIP/ECS2100-52T TIP

# **1. Unpack the Device and Check Contents**

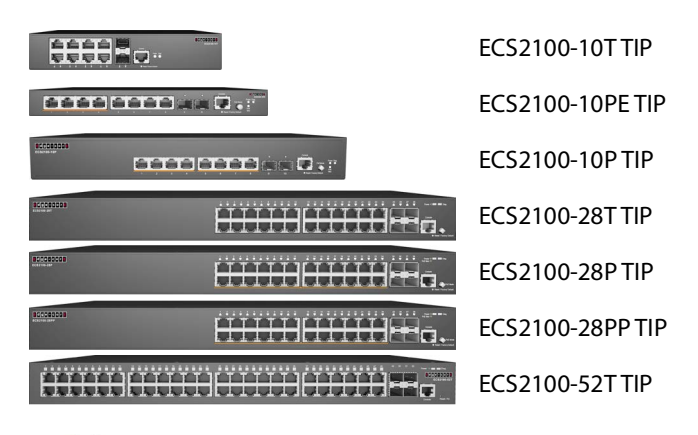

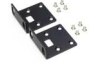

Rack Mounting Kit—two brackets and eight screws

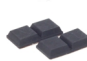

Four adhesive foot pads

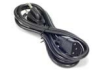

Power Cord—either Japan, US, Continental Europe or UK

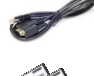

Console Cable—RJ-45 to DB-9 (Optional item)

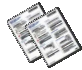

Documentation—Quick Start Guide (this document) and Safety and Regulatory Information

**Note:** The ECS2100 TIP series devices are for indoor use only. **Note:** For Safety and Regulatory information, refer to the Safety and Regulatory Information document included with the device.

**Note:** Other documentation, including the Installation Guide, Web Management Guide, and CLI Reference Guide, can be obtained from www.edge-core.com.

# **2. Mount the Device**

#### **a. Mounting in a Rack**

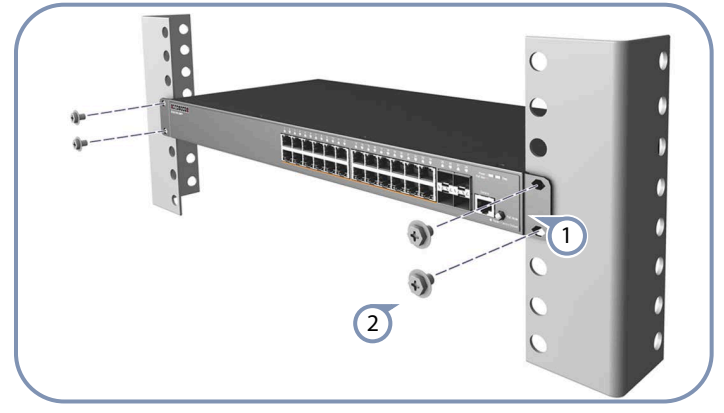

 $E d g e - c o r E$ 

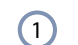

- Attach the brackets to the device.
- Use the screws and cage nuts supplied with the rack to secure the device in the rack.  $\mathbf{C}$

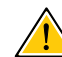

**Caution:** Installing the device in a rack requires two people. One person should position the device in the rack, while the other secures it using the rack screws. **Attention:** Deux personnes sont nécessaires pour installer un commutateur dans un bâti: La première personne va positionner le commutateur dans le bâti, la seconde va le fixer avec des vis de montage.

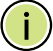

**Note:** The device can also be installed on a desktop or shelf using the included adhesive rubber foot pads.

#### **b. Mounting in a Rack (ECS2100-10PE TIP only)**

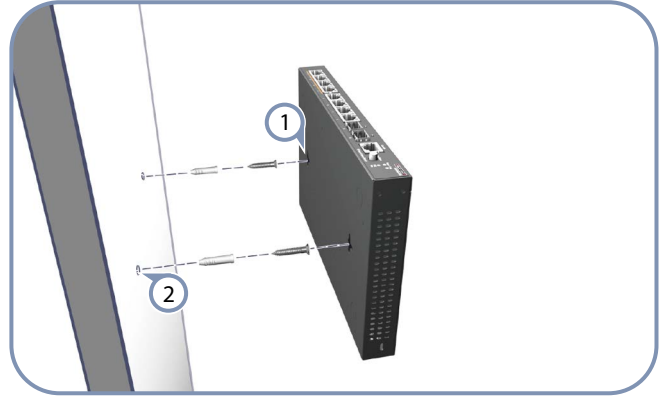

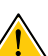

**Caution:** For safe operation, install the device with RJ-45 ports facing up.

**Attention:** Pour un fonctionnement sûr, installez le commutateur avec les ports RJ-45 orientés vers le haut.

- Set two screws in the wall 150 mm (5.9 in.) apart.  $(1)$
- Slide the device's wall mounting slots down onto the screws so that the unit is secure.  $\left( 2\right)$

# **3. Ground the Device**

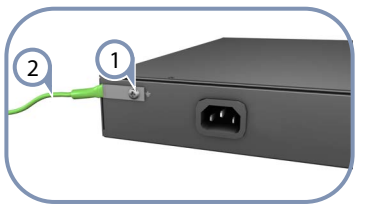

- Ensure the rack on which the device is to be mounted is properly grounded and in compliance with ETSI ETS 300 253. Verify that there is a good electrical connection to the grounding point on the rack (no paint or isolating surface treatment).  $(1)$
- Attach a lug (not provided) to a #12 AWG (PoE device) or #18 AWG (non-PoE device) minimum grounding wire (not provided), and connect it to the grounding point on the device rear panel. Then connect the other end of the wire to rack ground.  $\left( 2\right)$

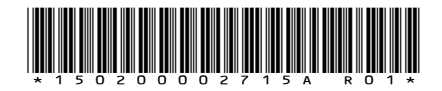

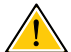

**Caution:** The earth connection must not be removed unless all supply connections have been disconnected. **Attention**: Le raccordement à la terre ne doit pas être retiré sauf si toutes les connexions d'alimentation ont été débranchées.

**Caution:** The device must be installed in a restricted-access location. It should have a separate protective earthing terminal on the chassis that must be permanently connected to earth to adequately ground the chassis and

protect the operator from electrical hazards.

**Attention**: L'appareil doit être installé dans un emplacement à accès restreint. Il doit comporter une borne de terre de protection distincte sur le châssis, qui doit être connectée en permanence à la terre pour assurer une mise à la terre adéquate du châssis et protéger l'opérateur des risques électriques.

#### **4. Connect Power**

#### **a. Connect AC Power**

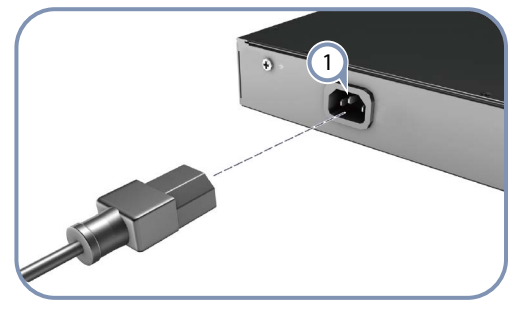

Plug the AC power cord into the socket on the rear of the device. 1

Connect the other end of the power cord to an AC power source. Verify that the external AC power requirements for the device can be met as listed below: ECS2100-10T TIP: AC 100-240 V, 50-60 Hz, 0.5 A ECS2100-10P TIP: AC 100-240 V, 50-60 Hz, 2.1 A ECS2100-28T TIP: AC 100-240 V, 50-60 Hz, 0.5 A (Not for China), AC 100-240 V, 50/60 Hz, 0.5 A ECS2100-28P TIP: AC 100-240 V, 50-60 Hz, 3.2 A ECS2100-28PP TIP: AC 100-240 V, 50-60 Hz, 5.8 A ECS2100-52T TIP: AC 100-240 V, 50/60 Hz,1 A  $\left( 2\right)$ 

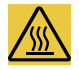

**Warning:** For the ECS2100-10P TIP, the bottom of the enclosure is a hot surface. Do not touch! **Attention:** Pour l'ECS2100-10P TIP, le bas du boîtier est une surface chaude. Ne pas toucher!

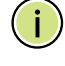

**Note:** For International use, you may need to change the AC line cord. You must use a line cord set that has been approved for the socket type in your country.

#### **b. Connect DC Power to ECS2100-10PE TIP**

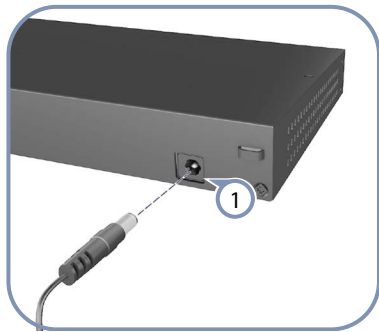

**Note:** The ECS2100-10PE TIP includes an AC-DC power adapter. Connect the AC-DC power adapter to the device and to an AC power source. The AC-DC adapter provides 54 VDC,

1.67 A of power to the device.

- Plug the DC power cable into the socket on the rear of the device.  $(1)$
- Plug the AC-DC power adapter into a nearby AC power outlet.  $\left( 2\right)$

### **5. Verify Device Operation**

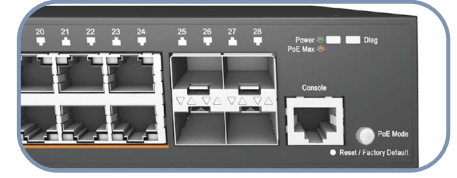

Verify basic device operation by checking the system LEDs. When operating normally, the Power and Diag LEDs should be on green.  $(1)$ 

# **6. Perform Initial Configuration**

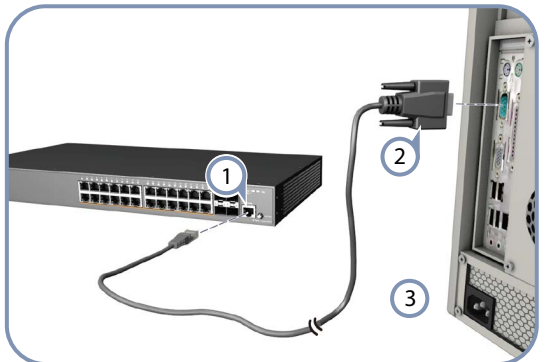

- Connect a PC to the device console port using the included console cable.  $(1)$
- Configure the PC's serial port: 115200 bps, 8 characters, no parity, one stop bit, 8 data bits, and no flow control.  $\left( 2\right)$
- Log in to the CLI using default settings: Username "root" and password "openwifi."  $\left(3\right)$

**Note:** For further information on device configuration, refer to the Web Management Guide and CLI Reference Guide.

#### **7. Connect Network Cables**

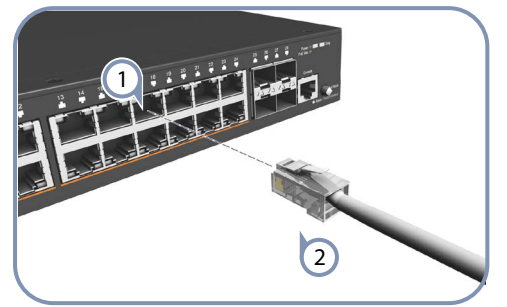

- For RJ-45 ports, connect 100-ohm Category 5, 5e or better twisted-pair cable.  $\left(1\right)$
- For the SFP/SFP+ slots, first install SFP/SFP+ transceivers and then connect fiber optic cabling to the transceiver ports. The following transceivers are supported:  $\left( 2\right)$ 
	- 1000BASE-SX (ET4201-SX)
	- 1000BASE-LX (ET4201-LX)
	- 1000BASE-ZX (ET4201-ZX)
	- 1000BASE-LHX (ET4201-LHX)
	- 10GBASE-SR (ET5402-SR)
	- 10GBASE-LR (ET5402-LR)
	- 10GBASE-ER (ET5402-ER)
- As connections are made, check the port status LEDs to be sure the links are valid. Press the Mode button to change from Ethernet to PoE status:  $\Omega$ 
	- On/Blinking Green Port has a valid link. Blinking indicates network activity.
	- On Amber Port is supplying PoE power.

#### **8. Hardware Stacking Connection (Optional)**

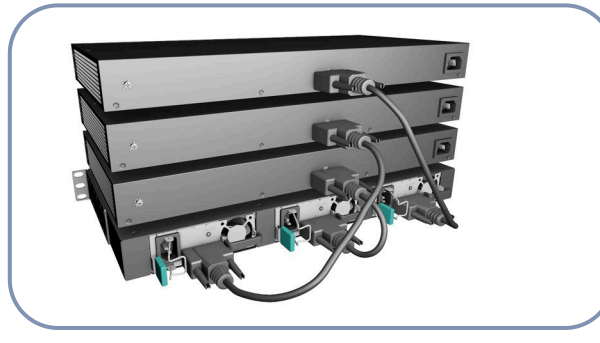

- Install the ECS2100-28PP TIP in a standard 19-inch rack and power on.  $\left( 1\right)$
- Install the PS3000 chassis in a standard 19-inch rack. 2
- Install one or more EPS460W PSUs in the chassis. The chassis can support up to three EPS460W PSUs.  $\left(3\right)$
- Use the PSU cable (provided) to connect each EPS460W PSU to an ECS2100-28PP TIP device.  $(4)$
- Connect the AC power cord to power on the EPS460W PSU, and check the LEDs on the PSUs to ensure proper operation. The Link LEDs for connected devices should light up.  $(5)$

#### **9. Initial Setup and Registration**

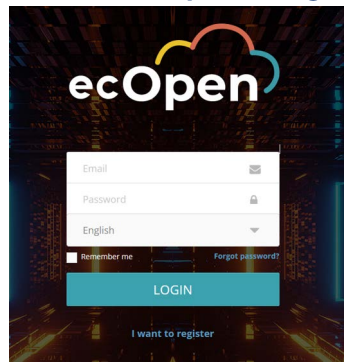

There are two options for setting up the device for your network: When the device is first connected to the Internet through a network port, it is automatically redirected to ecOpen (https:// cloud.openwifi.ignitenet.com/). Enter the device's MAC address and serial number for registration.

By default, the device is assigned an IP address through DHCP. If the device cannot connect to ecOpen, access the device's web interface through one of the device's RJ-45 ports to make configuration changes (for example, to change from DHCP to a static IP). See section "Connecting to the Web Interface".

#### **10. Connecting to the Web Interface**

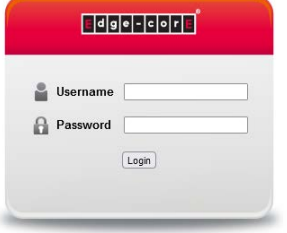

Note that you can only connect to the device's web interface when the device is not connected to the Internet.

Follow these steps to connect to the device's web interface through a network connection to one of the device's RJ-45 ports.

- Connect a PC directly to one of the device's RJ-45 ports.  $(1)$
- Set the PC IP address to be on the same subnet as the device RJ-45 port default IP address. (The PC address must start 192.168.2.x with subnet mask 255.255.255.0.)  $\Omega$
- Enter the device's default IP address of 192.168.2.10 into the web browser address bar.  $\left(3\right)$
- Log in to the web interface using the default user name "root" and password "openwifi".  $\left( 4\right)$

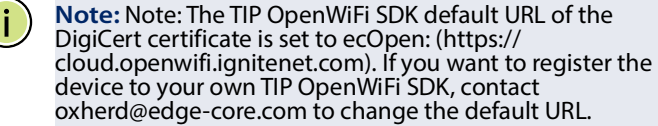

#### **Quick Start Guide**

## **Hardware Specifications**

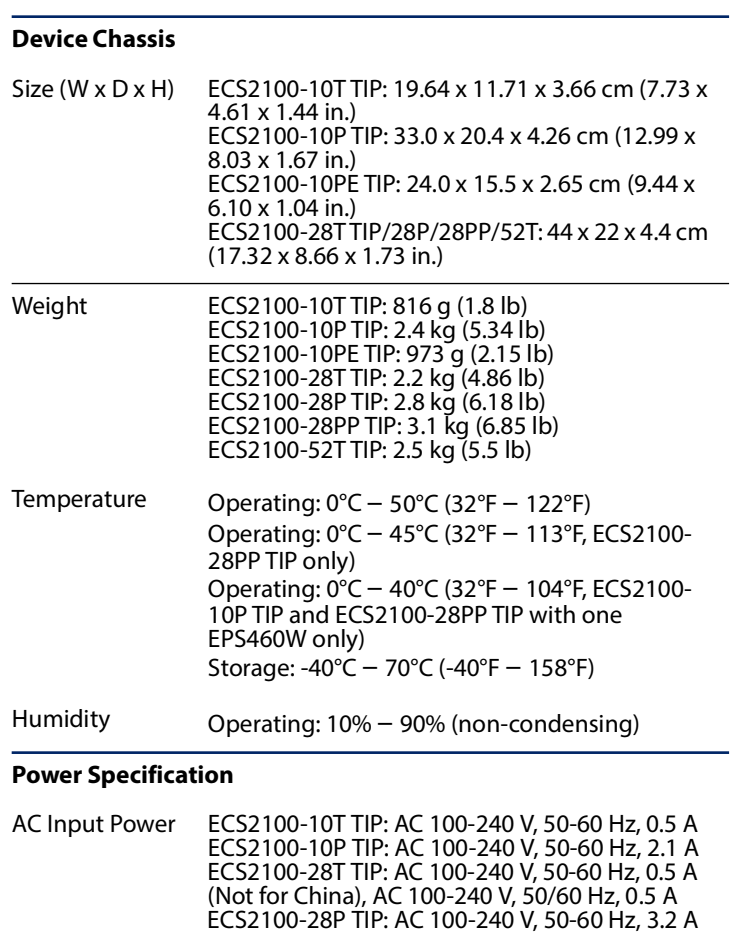

ECS2100-28PP TIP: AC 100-240 V, 50-60 Hz, 5.8 A ECS2100-52T TIP: AC 100-240 V, 50/60 Hz, 1 A

Input: AC 100-240 V, 50-60 Hz, 1 A

ECS2100-28PP TIP+ one extended power

Output: 54 VDC, 1.67A

ECS2100-10T TIP: 8 W ECS2100-10P TIP: 160 W ECS2100-10PE TIP: 80 W ECS2100-28T TIP: 20 W ECS2100-28P TIP: 260 W ECS2100-28PP TIP: 490 W

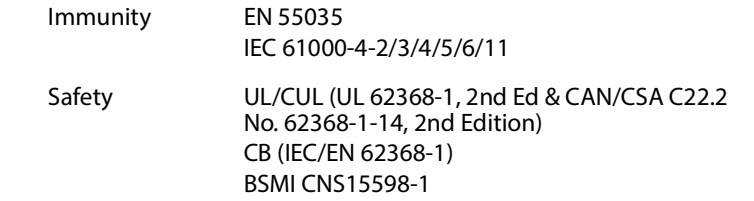

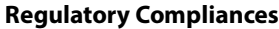

AC-DC Power Adapter (ECS2100-10PE TIP only)

Total Power Consumption

Emissions CE Mark EN 55032 Class A EN IEC 61000-3-2 Class A EN 61000-3-3 FCC Class A CCC GB 9254-2008 Class A BSMI CNS 15936, Class A

supply: 950 W ECS2100-52T TIP: 40 W

# 快速入门指南

### 10/28/52端口智慧型交换机 ECS2100-10T TIP/ECS2100-10P TIP/ECS2100-10PE TIP

ECS2100-28T TIP/ECS2100-28P TIP/ECS2100-28PP TIP/ECS2100-52T TIP

# 1. 产品包装内容

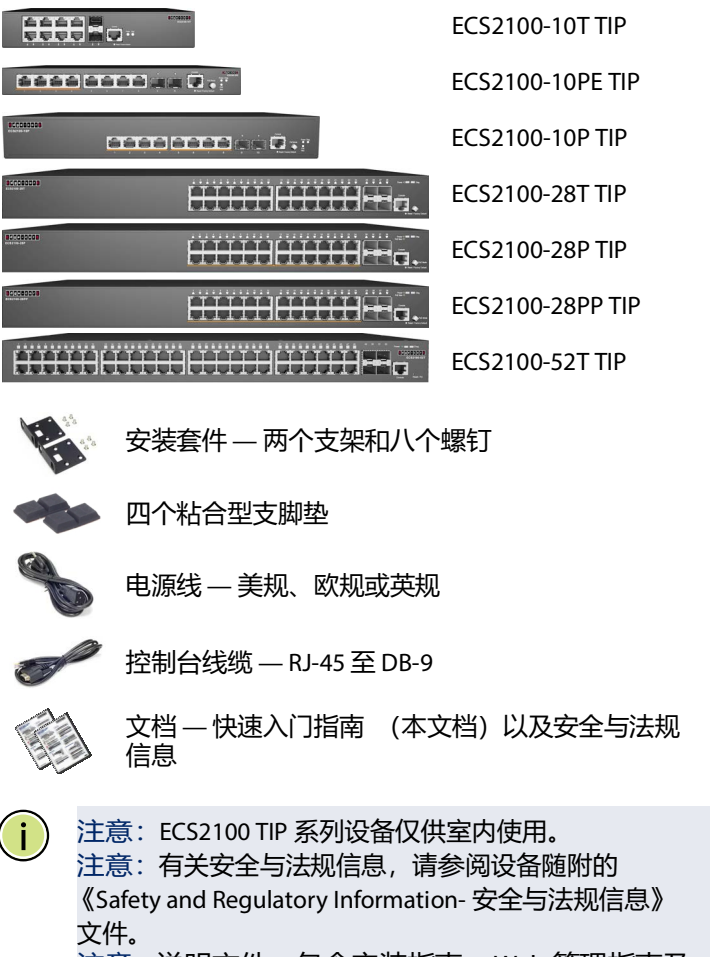

注意:说明文件-包含安装指南、Web 管理指南及 CLI 参考指南可以从 www.edge-core.com 下载。

# 2. 安装设备

a. 在机架中安装

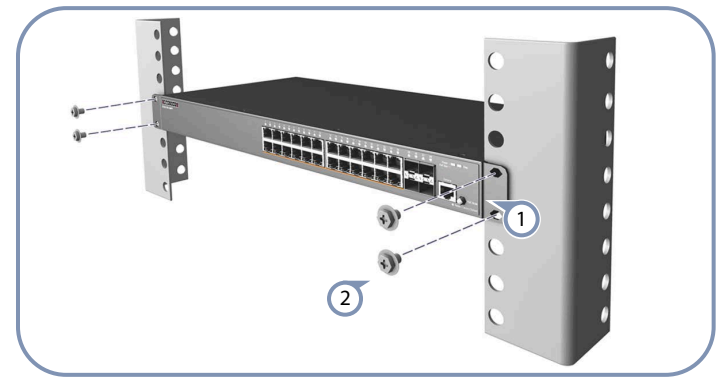

将支架安装到设备前面。  $\left( 1\right)$ 

使用机架随附的螺丝和卡式螺母,将设备固定到支架 上。 2

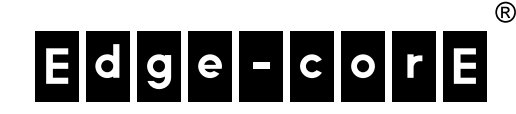

小心:将此设备安装在机架中时需要两个人。一个人将 设备放置在机架中,同时另一个人用机架螺丝将其固 定。

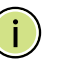

注意:也可以使用附带的粘合型支脚垫将设备安装到桌 面或搁架上。

#### b. 壁挂 ( 仅适用 ECS2100-10PE TIP)

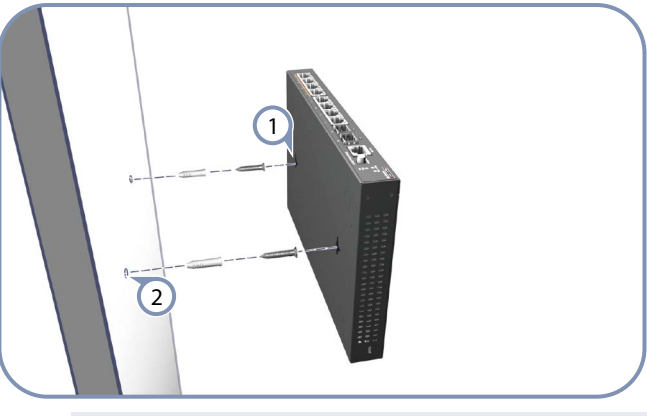

小心: 建议 RJ-45 口须朝上或朝下以增加散热效果。

- 在墙上标示水平两点距离为 15 公分 (5.9 英寸), 将螺丝锁 入。  $\bigcap$
- 将交换器滑入至螺丝位置并固定住。  $\left( 2\right)$

# 3. 将设备接地

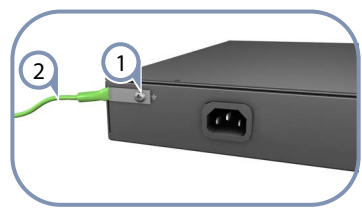

- 确保要安装设备的机架已正确接地,并且符合 ETSI ETS 300 253 规范。确认到机架上接地点的电力连接良好 (未 经过油漆或绝缘表面处理)。  $\bigcap$
- 连接 # 12 AWG (PoE 设备)或 # 18 AWG (非 PoE 设 备)之最小接地线 (未随附),一端接至设备,另一端 接到机架地面。  $\Omega$

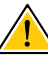

小心:必须在所有电源连接都断开的情况下,才能移除 接地连接。

小心 : 必须将设备安装在限制访问位置。机箱上应该有单 独的保护接地端子,该端子必须永久连接到地上以使机 箱完全接地,防止操作人员发生触电危险。

## 4. 连接电源

a. 交流电源

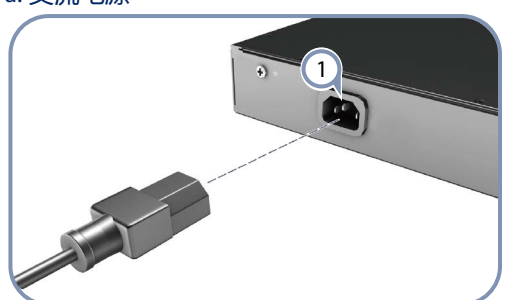

- 将 AC 电源线插入背板 AC 电源孔。  $\left( 1\right)$
- 连接 AC 电源到交换器电源插孔,各型号电源规格如下: ECS2100-10T TIP: AC 100-240 V, 50-60 Hz, 0.5 A ECS2100-10P TIP: AC 100-240 V, 50-60 Hz, 2.1 A ECS2100-28T TIP: AC 100-240 V, 50-60 Hz, 0.5 A 不适用于中 国 , AC 100-240 V, 50/60 Hz, 0.5 A ECS2100-28P TIP: AC 100-240 V, 50-60 Hz, 3.2 A ECS2100-28PP TIP: AC 100-240 V, 50-60 Hz, 5.8 A ECS2100-52T TIP: AC 100-240 V, 50/60 Hz,1 A  $\Omega$

警告: 在连接 DC 电源至交换器前, 务必接上接地线。

注意:请使用符合当地电源规格且经检验合格的电源 线,以符合各国的安全规范。

#### b. 连接 DC 电源至 ECS2100-10PE TIP

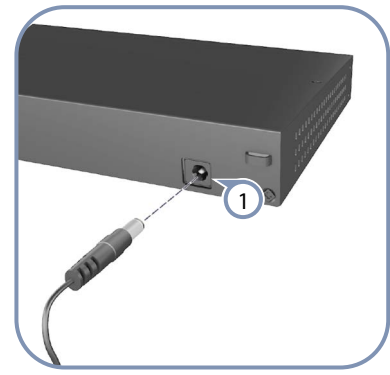

- 注意: ECS2100-10PE TIP 包含了 AC-DC 电源适配器, 连 接 AC-DC 电源适配器至设备 AC 端, 此 AC-DC 适配器提 供 54VDC, 1.67A 的电源至设备。
- 将 DC 电源线插入背板 AC 电源孔。  $(1)$
- 再将 AC-DC 电源接头插入附近 AC 电源。  $\Omega$

## 5. 检查设备运行

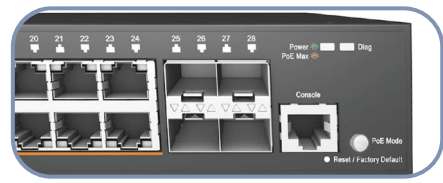

通过系统 LED 检查设备的基本运行。正常工作时, Power 以及 Diag LED 应亮起绿色  $(1)$ 

# 6. 执行初始配置

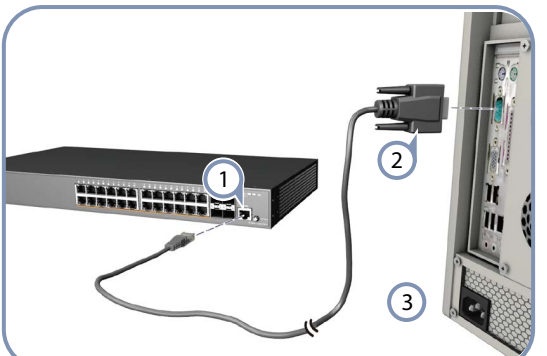

- 使用附带的控制台线将 PC 连接到设备控制台端口。  $\bigcap$
- 配置 PC 的串行端口: 115200 bps, 8个字符, 无奇偶校 验,一个停止位, 8 个数据位,无流程控制。  $\Omega$
- 使用默认设置登录 CLI:用户名 "root" 和密码 "openwifi。  $\left(3\right)$

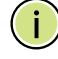

注意:有关设备配置的详情,请参考 Web 管理指南和 CLI 参考指南。

# 7. 连接网线

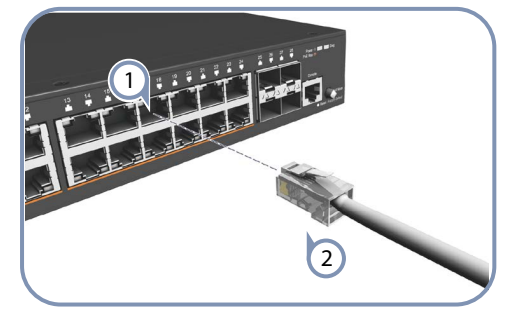

- 对于 RJ-45 端口,连接 100-ohm Category 5、5e 或双绞线 更好。  $\bigcap$
- 对于 SFP/SFP+ 槽, 先安装 SFP/SFP+ 收发器, 再将光纤连 接到收发器端口。 支持下列收发器:  $\Omega$

- 1000BASE-SX (ET4201-SX)
- 1000BASE-LX (ET4201-LX) 1000BASE-ZX (ET4201-ZX)
- 1000BASE-LHX (ET4201-LHX)
- 10GBASE-SR (ET5402-SR)
- 10GBASE-LR (ET5402-LR)
- 10GBASE-ER (ET5402-ER)
- 建立连接后,检查端口状态 LED, 确保连接正常。按模 式按钮从以太网更改为 PoE 状态 :  $\left(3\right)$ 
	- 开机/闪烁绿色 端口具有有效连接。闪烁表示网络 活动。
	- 琥珀色 端口正在进行 PoE 供电。

#### 8. 硬件堆叠连接 ( 选购 )

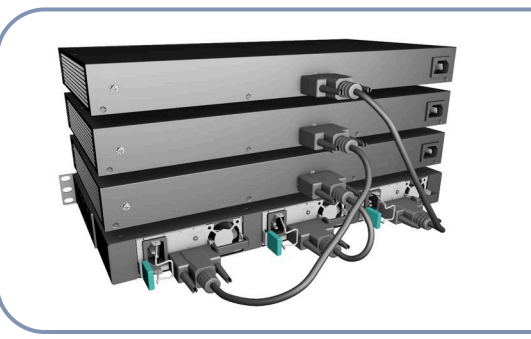

- 安装 ECS2100-28PP TIP 在 19 英寸机架上,并确定 ECS2100-28PP 已经开机运作。  $\bigcap$
- 安装 PS3000 ( 电源扩充架 ) 在 19 英寸机架上。  $\Omega$
- 将 EPS460W 安装在 PS3000 上, PS3000 可以支持最多 3 个 EPS460W。 3
- 使用随机附上的连接线连接 EPS460W 与 ECS2100-28PP。  $\left( 4\right)$
- 连接 EPS460W 电源, 看到 EPS460W 电源灯已经亮起, 表示已经开始供电。  $\circ$

#### 9. 初始设置与注册

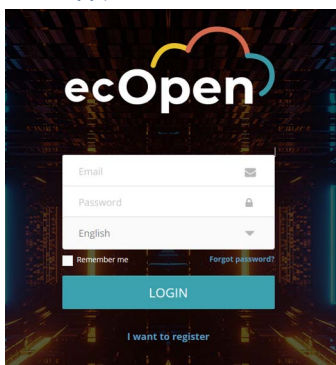

设备连接网络的方式有两种:

当设备通过网络端口首次连接到互联网时,它会自动重定向到 ecOpen (https://cloud.openwifi.ignitenet.com/) 。 请输入设 备的 MAC 地址和序列号进行注册。

设备默认通过 DHCP 获取 IP 地址。如果设备无法连接到 ecOpen,请通过设备的其中一个 RJ-45 PoE 端口访问设备的 web 管理界面进行配置更改(例如,将 IP 地址分配方式从 DHCP 改为静态 IP)。请参阅"Connecting to the Web Interface"一节。

# 10. 连接到 Web 管理界面

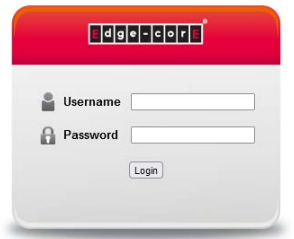

请注意,只有在设备未连接到互联网时,您才能连接到设备的 Web 管理界面。

请按照以下步骤,通过网络连接到设备的一个 RJ-45 端口, 访 问设备的 Web 管理界面:

- 将电脑直接连接到设备的其中一个 RJ-45 端口。  $\bigcap$
- 设置电脑的 IP 地址与设备的 RJ-45 端口默认 IP 地址处于 同一子网。 (电脑的 IP 地址需要以 192.168.2.x 开头, 子 网掩码为 255.255.255.0。)  $\Omega$
- 在网页浏览器的地址栏中输入设备的默认 IP 地址 192.168.2.10。  $\left(3\right)$
- 使用默认的用户名 "root" 和密码 "openwifi" 登录网页 界面。  $\left(4\right)$
- $\left( \, \mathrm{i} \, \right)$ 注意:TIP OpenWiFi SDK 默认的 DigiCert 证书网址设置 为 ecOpen:(https://cloud.openwifi.ignitenet.com)。 如果您想要将设备注册到您自己的 TIP OpenWiFi SDK, 请联系 oxherd@edge-core.com 更改默认网址。

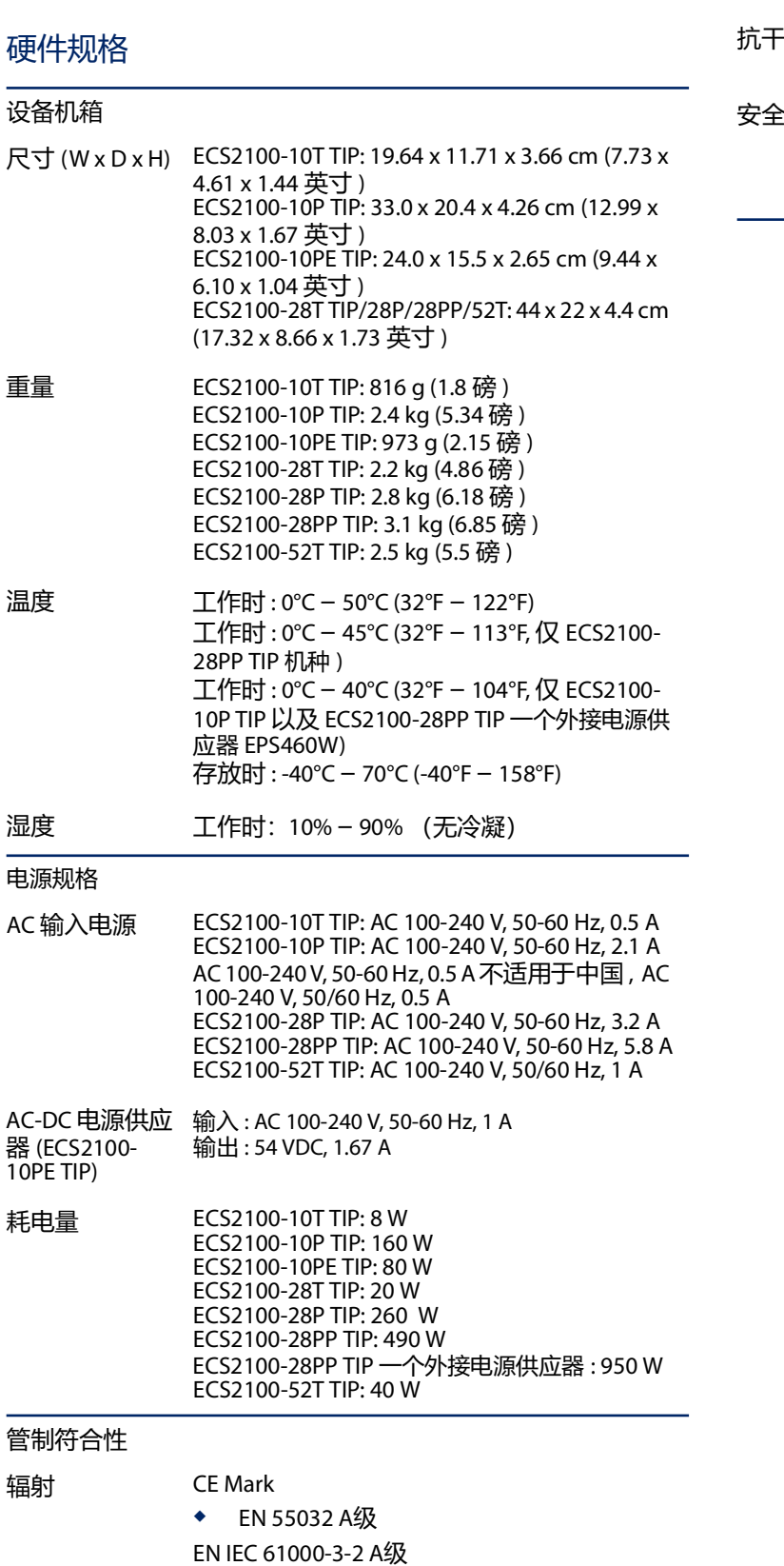

EN 61000-3-3 FCC A级

CCC GB 9254-2008 A级 BSMI CNS 15936, A级

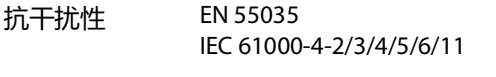

安全 UL/CUL (UL 62368-1, 2nd Ed & CAN/CSA C22.2 No. 62368-1-14, 2nd Edition) CB (IEC/EN 62368-1) BSMI CNS15598-1

# 快速入門指南

#### 10/28/52埠智慧型交換器 ECS2100-10T TIP/ECS2100-10P TIP/ECS2100-10PE TIP ECS2100-28T TIP/ECS2100-28P TIP/ECS2100-28PP TIP/ECS2100-52T TIP

# 1. 拆開設備包裝並檢查內容物

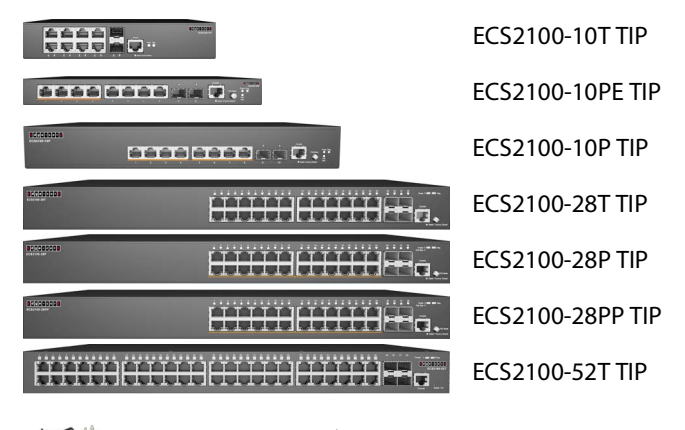

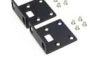

機架安裝套件包含 2 個擴充托架、8 個用於固定托 架與設備的螺絲

4 個自黏腳墊

電源線一美規、歐規或英規

控制電纜 — RJ-45 轉 DB-9

文件 — 快速入門指南 (本文件)及安全性與法規 資訊

注意: ECS2100 TIP 系列設備僅供室內使用。 Ť 注意:有關安全與法規資訊,請參閱設備隨附的 《Safety and Regulatory Information - 安全與法規資訊》 注意:說明文件 - 包含安裝指南、Web 管理指南及 CLI 參考指南可從 www.edge-core.com 下載。

# 2. 安裝設備

a. 安裝於托架上

2

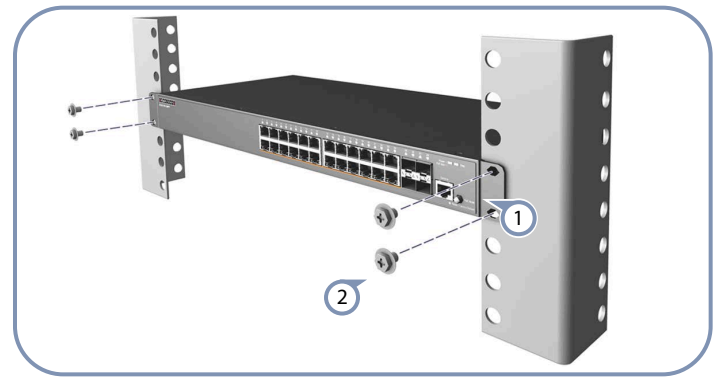

將擴充托架安裝於設備上。  $\left( \mathrm{1}\right)$ 

> 使用隨機櫃提供的螺絲和固定螺母,將設備固定在機櫃 上。

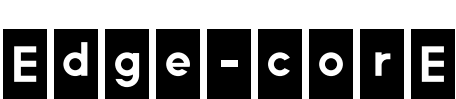

®

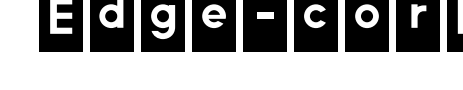

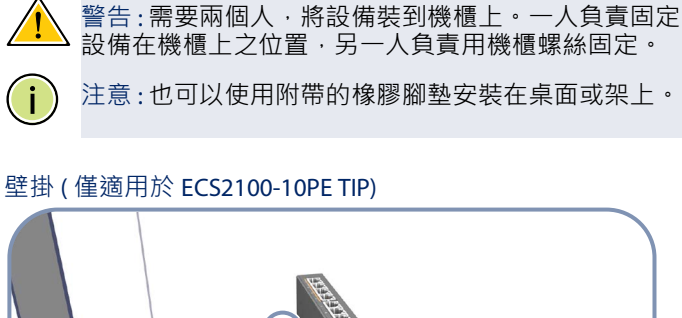

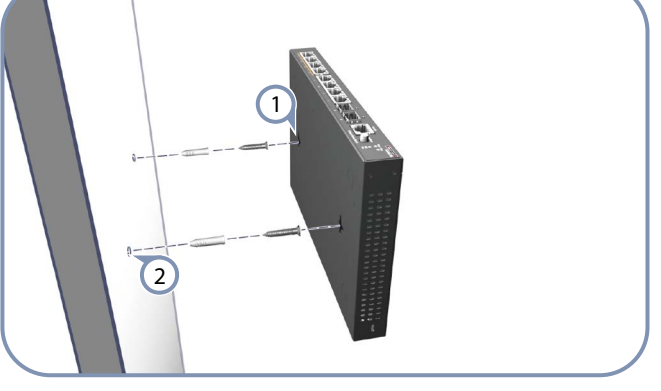

- 小心:建議 RJ-45 口須朝上或朝下以增加散熱效果。
- 在牆上標示水平兩點距離為 15 公分 (5.9 吋 ),將螺絲鎖入。  $\left( \left. \right) \right)$
- 將設備滑入至螺絲位置並固定住。  $\left( 2\right)$

#### 3. 連接接地線

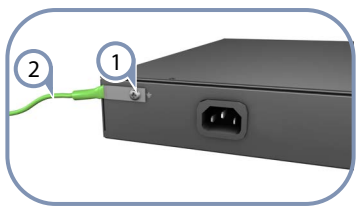

- 請確保對機架正確實施接地,並確保符合 ETSI ETS 300 253。請確認機架上的接地點的電氣導通狀態良好 (確 保沒有油漆或絕緣表面處理)。  $\bigcap$
- 將 12 號 AWG 接地線 (PoE 設備 ) 或 18 號 AWG 接地線 ( 非 PoE 設備 ) 連接至設備背面面板上的接地點上。然後將接 地線的另一端連接至機架的接地。  $(2)$

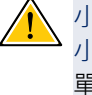

小心:接地線在電源尚未切斷前請勿移除。 小心:設備必須安裝在受限訪問位置。機箱上應有一個 軍獨的保護接地端子,必須永久連接到地面,以充分地 接地底盤,並保護操作人員免受電氣危害。

#### 4. 連接電源

a. 交流電源

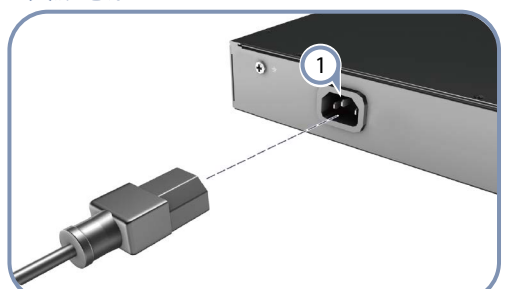

- 將 AC 電源線插入背板 AC 電源孔。  $\left(\mathsf{1}\right)$
- 連接 AC 電源到設備電源插孔, 各型號電源規格如下: ECS2100-10T TIP: AC 100-240 V, 50-60 Hz, 0.5 A ECS2100-10P TIP: AC 100-240 V, 50-60 Hz, 2.1 A ECS2100-28T TIP: AC 100-240 V, 50-60 Hz, 0.5 A 不適用於中 國 , AC 100-240 V, 50/60 Hz, 0.5 A ECS2100-28P TIP: AC 100-240 V, 50-60 Hz, 3.2 A ECS2100-28PP TIP: AC 100-240 V, 50-60 Hz, 5.8 A ECS2100-52T TIP: AC100-240 V, 50/60 Hz, 1 A  $\Omega$

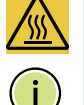

警告: 在連接 AC 電源至設備前, 務必接上接地線。

注意:需跨國使用時,您可能需要更換 AC 電源線。您必 須使用所在國家 / 地區核准之插座類型的線纜組。

#### b. 連接 DC 電源至 ECS2100-10PE TIP

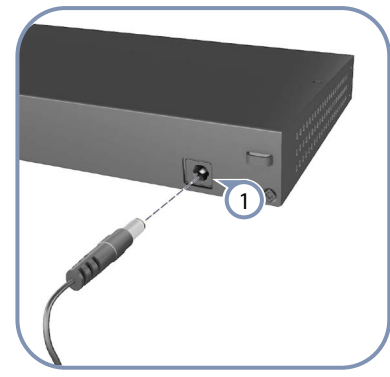

- 注意: ECS2100-10PE TIP 包含了 AC-DC 電源供應器, 連 接接 AC-DC 電源供應器至設備 AC 端, 此 AC-DC 適配器 提供 54VDC, 1.67A 的電源至設備。
- 將 DC 電源線插入背板 AC 電源孔。  $\left( 1\right)$
- 再將 AC-DC 電源接頭插入附近 AC 電源。  $\left( 2\right)$

5. 確認設備運作

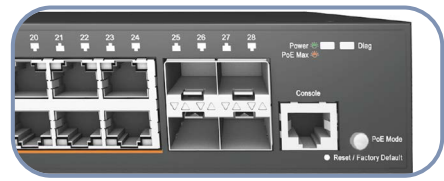

檢查 Diag LED,確認基本設備運作。正常運作時,診斷 及電源 LED 應該同時亮起綠色。  $\bigcap$ 

#### 6. 初始設定

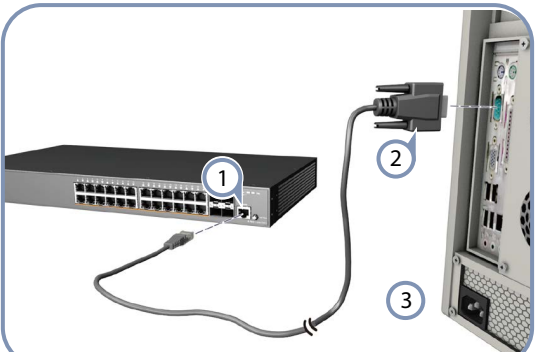

- 使用隨附的控制電纜連接 PC 與設備。  $\left( 1\right)$
- 設定序列埠的如下:115200 bps、8 個字元、無同位檢 查、1 個停止位元、8 個資料位元且無流量控制。  $\Omega$
- 您可使用預設設定 (使用者為 「root」, 密碼為 「openwifi」)登入命令列介面(CLI)。  $\left(3\right)$

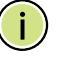

注意: 有關更多初始化設定, 請參考 Web 管理指南以及 CLI 參考指南。

#### 7. 連接網路線

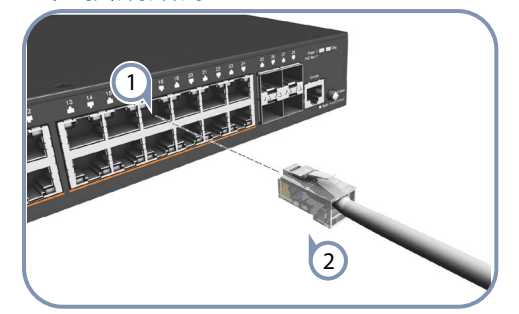

對於 RJ-45 連接埠,請使用 100-ohm Category 5、5e 以上 等級的雙絞線。  $\bigcap$ 

對於 SFP/SFP+ 埠,先安裝 SFP/SFP+ 收發器,再將光纖 線連接至收發器連接埠,支持下列收發器:  $(2)$ 

- 1000BASE-SX (ET4201-SX)
- 1000BASE-LX (ET4201-LX)
- 1000BASE-ZX (ET4201-ZX)
- 1000BASE-LHX (ET4201-LHX)
- 10GBASE-SR (ET5402-SR)
- 10GBASE-LR (ET5402-LR)
- 10GBASE-ER (ET5402-ER)
- 完成連接線,檢查連接埠狀態 LED,確保連結有效。 按模式按鍵從乙太網更改成 PoE 模式 :  $\left(3\right)$ 
	- 開機 / 閃爍綠燈 有效連接。燈號閃略表示網路正 在運作中。
	- 琥珀色 端口正在進行 PoE 供電。

#### 8. ( 選購 ) 擴充 PoE 電源功率至 740 W

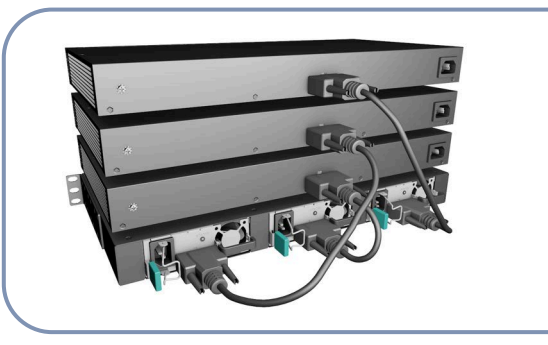

- 安裝 ECS2100-28PP TIP 在 19 吋機架上,並確定 ECS2100-28PP 已經開機運作。  $\bigcap$
- 安裝 PS3000 ( 電源擴充架 ) 在 19 吋機架上。  $\left( 2\right)$
- 將 EPS460W 安裝至 PS3000 上, PS3000 可以支援最多 3 個 EPS460W。  $\circ$
- 使用隨機附上的連接線連接 EPS460W 與 ECS2100-28PP TIP。 4
- 連接 EPS460W 電源, 看到 EPS460W 電源燈已經亮起, 表示已經開始供電。 5
- 9. 初始設定與註冊

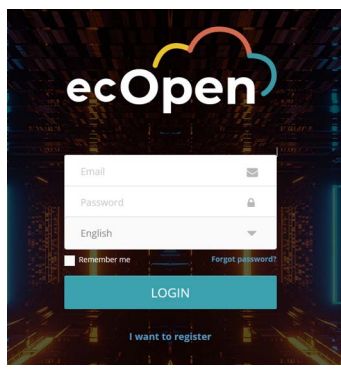

設備連接網路有兩種設定方式:

當裝置透過網路埠首次連上網路時,它會自動導引至 ecOpen https://cloud.openwifi.ignitenet.com/)。 請輸入裝置的 MAC 地址和序列號碼進行註冊。

預設情況下,裝置會透過 DHCP 取得 IP 地址。如果裝置無法連 接到 ecOpen, 請透過其中一個裝置的 RJ-45 PoE 埠存取裝置 的網頁介面,以進行設定變更(例如,從 DHCP 改為靜態 IP)。 請參閱"Connecting to the Web Interface"一節。

# 10. 連接到網頁介面

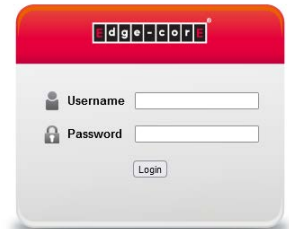

請注意,您只能在裝置未連接到網路時才能連接到裝置的網頁 介面。

請按照以下步驟,透過網路連接其中一個裝置的 RJ-45 埠,連 接到裝置的網頁介面:

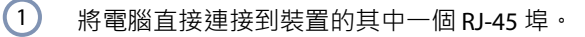

- 將電腦的 IP 地址設定為與裝置的 RJ-45 埠預設 IP 地址位 於同一子網路。 (電腦的地址必須以 192.168.2.x 開頭, 子網路遮罩為 255.255.255.0。)  $\left( 2\right)$
- 在網頁瀏覽器的地址列中輸入裝置的預設 IP 地址 192.168.2.10。  $\Omega$
- 使用預設的使用者名稱「root」和密碼「openwifi」登 入網頁介面。  $\left(4\right)$
- 注意:TIP OpenWiFi SDK 預設的 DigiCert 憑證網址設定  $\left( \begin{array}{c} 1 \end{array} \right)$ 為 ecOpen (https://cloud.openwifi.ignitenet.com)。 如果您想要將裝置註冊到您自己的 TIP OpenWiFi SDK, 請聯繫 oxherd@edge-core.com 變更預設網址。

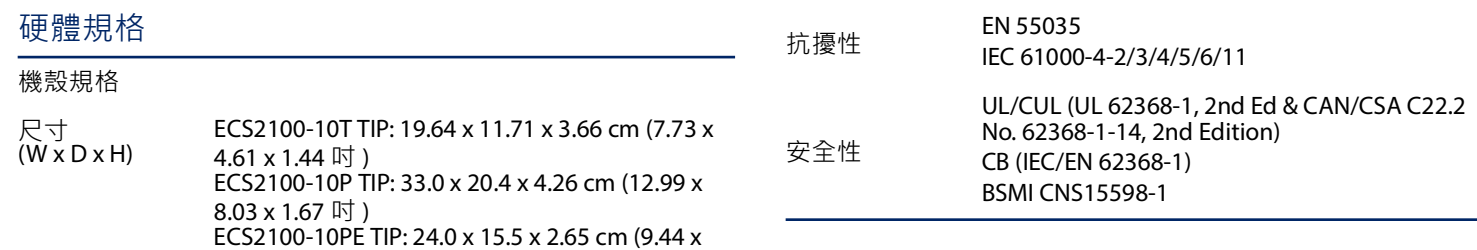

 $6.10 \times 1.04$  时)

28PP TIP)

濕度 操作 : 10% – 90% ( 無冷凝 )

重量

溫度

電源規格

AC 輸入電源

AC-DC 電源供應

(ECS2100-10PE

器

TIP)

耗電量

法規符合性

發射

 $(17.32 \times 8.66 \times 1.73 \text{ W})$ 

ECS2100-10T TIP: 816 g (1.8 lb) ECS2100-10P TIP: 2.4 kg (5.34 lb) ECS2100-10PE TIP: 973 g (2.15 lb) ECS2100-28T TIP: 2.2 kg (4.86 lb) ECS2100-28P TIP: 2.8 kg (6.18 lb) ECS2100-28PP TIP: 3.1 kg (6.85 lb) ECS2100-52T TIP: 2.5 kg (5.5 lb)

操作 : 0°C − 50°C (32°F − 122°F)

儲存 : -40°C – 70°C (-40°F – 158°F)

輸入 : AC 100-240 V, 50-60 Hz, 1 A

ECS2100-28PP TIP+EPS460W: 950 W

輸出 : 54 VDC, 1.67A

ECS2100-10T TIP: 8 W ECS2100-10P TIP: 160 W ECS2100-10PE TIP: 80 W ECS2100-28T TIP: 20 W ECS2100-28P TIP: 260 W ECS2100-28PP TIP: 490 W

ECS2100-52T TIP: 40 W

 EN 55032 A級 EN IEC 61000-3-2 A級 EN 61000-3-3 FCC A級

CCC GB 9254-2008 A級 BSMI CNS 15936, A級

CE Mark

操作 : 0℃ – 45℃ (32℃ – 113℉, 僅 ECS2100-

操作 : 0℃ – 40℃ (32℃ – 104℃, 僅 ECS2100-10P TIP 及 ECS2100-28PP TIP 搭配一組 EPS460W)

ECS2100-10T TIP: AC 100-240 V, 50-60 Hz, 0.5 A ECS2100-10P TIP: AC 100-240 V, 50-60 Hz, 2.1 A ECS2100-28T TIP: AC 100-240 V, 50-60 Hz, 0.5 A 不適用於中國 , AC 100-240 V, 50/60 Hz, 0.5 A ECS2100-28P TIP: AC 100-240 V, 50-60 Hz, 3.2 A ECS2100-28PP TIP: AC 100-240 V, 50-60 Hz, 5.8 A ECS2100-52T TIP: AC 100-240 V, 50/60 Hz, 1A

ECS2100-28T/28P/28PP/52T TIP: 44 x 22 x 4.4 cm

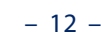